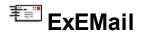

A built from the ground up using 100% ATL-based code, The ExEMail can be dropped into any language that supports ActiveX thus enabling an application to support full mail and file attachment transfers. ExEmail is fully SMTP RFC-compliant and provides support for binary (MIME) attachments and HTML email.

#### What does ExEMail provide and other SMTP components doesn't?

The ExEMail is able to find the SMTP server where the email message should be sent, from the recipient's email address, by queering a DNS server. The ExEMail doesn't block your application while delivering a message. It provides a range of events to let you know how the email message is delivered. The object model is intuitive, rich and flexible.

#### How ExEMail component delivers a message?

Here are the steps that ExEMail component follows in order to deliver an email message:

- 1. The component sends a query to the DNS server in order to get the SMTP hosts that are responsible for the domain recipient's email address.
- 2. Based on the DNS's response, the component is trying each SMTP server found to deliver the email message.
- 3. The component prepares and sends the information about the sender and recipients email addresses to the SMTP server.
- 4. If the server accepts the sender and the recipients, it prepares the message's data and sends it.
- 5. Once that message's data was sent, the component is going to close the connection.
- 6. The client is going to inform the server that wants to close the connection, by sending QUIT command
- 7. The client is disconnected

Dim WithEvents e As EMail

Here's a sample how to send an email message using non-blocking mode:

```
Private Sub Form_Load()
Set e = New EMail
Dim m As New Message
Set m.Notifier = e

m.Send "myaccount@usermail.com", "sss@colam.com", "Test", "This is a test message", "c:\winnt\system32\setup.exe"
End Sub
```

The non-blocking mode does not block your application during delivering the messages, and your application can handle each message' notifications ( events ).

The following sample shows how to send an email message using blocking mode:

```
Private Sub Form_Load()

Dim m As New Message

If (0 = m.Send("myaccount@usermail.com", "sss@colam.com", "Test", "This is a test

message", "c:\winnt\system32\setup.exe")) Then

MsgBox "The message was succesfully delivered "

End If

End Sub
```

The blocking mode blocks your application during delivering the message, and it doesn't fire any event. In order to create <u>EMail</u> and <u>Message</u> object for your application you have to use <u>NewEmail</u> and <u>NewMessage</u> properties that manages to license the objects at runtime.

Ž ExEMail is a trademark of Exontrol. All Rights Reserved.

#### How to get support?

To keep your business applications running, you need support you can count on.

Here are few hints what to do when you're stuck on your programming:

- Check out the samples they are here to provide some quick info on how things should be done
- Check out the how-to questions using the <u>eXHelper</u> tool
- · Check out the help includes documentation for each method, property or event
- Check out if you have the latest version, and if you don't have it send an update request <a href="here">here</a>.
- Submit your problem(question) here.

Don't forget that you can contact our development team if you have ideas or requests for new components, by sending us an e-mail at support@exontrol.com ( please include the name of the product in the subject, ex: exgrid ). We're sure our team of developers will try to find a way to make you happy - and us too, since we helped.

Regards, Exontrol Development Team

https://www.exontrol.com

# constants AuthMethodEnum

Specifies the authentication method.

| Name      | Valu | e Description        |
|-----------|------|----------------------|
| NoAuth    | 0    | No Authentification. |
| AuthLogin | 1    | Login                |
| AuthPlain | 2    | Plain                |

# constants BodyEncodingEnum

Specifies the type of encoding the message' body supports. The <u>BodyEncoding</u> property specifies the way the body of the message is encoded. By default, the message's body goes as BASE64. The BodyEncodingEnum type supports the following values:

| Name               | Valu | ie Description                                        |
|--------------------|------|-------------------------------------------------------|
| NoBodyEncoding     | 0    | The message's body encoding could be 7BIT or 8BIT.    |
| BodyEncodingBASE64 | 1    | The message's body encoding is BASE64 ( by default ). |

# constants PriorityEnum

Specifies the email message's priority.

| Name   | Valu | e Description                |
|--------|------|------------------------------|
| High   | 1    | High priority.               |
| Normal | 3    | Normal priority ( Default ). |
| Low    | 5    | Low priority.                |

Use the **Priority** property to change the message's priority.

## constants SendStateEnum

Specifies the state of the message while it is delivering.

| Name          | Value | Description                                                                                                    |
|---------------|-------|----------------------------------------------------------------------------------------------------|
| LookupMX      | 1     | The component is looking for mail exchange information, by queering the DNS server.                                                        |
| Connecting    | 2     | The client is going to connect to the SMTP server.                                                                                         |
| Connected     | 3     | The client is connected to the SMTP server.                                                                                                |
| Opening       | 4     | The connection is going to be opened, by saying HELO to the SMTP server.                                                                   |
| Opened        | 5     | The connection is opened, and ready to send the email.                                                                                     |
| Closing       | 6     | The connection is about to be closed.                                                                                                    |
| Closed        | 7     | The connection is closed.                                                                                                    |
| Data          | 8     | The client sends the message's data.                                                                                                    |
| Disconnecting | 9     | The client is going to be disconnected from the SMTP server                                                                                |
| Disconnected  | 10    | The client is disconnected.                                                                                                    |
| Login         | 11    | The client is about to login to the SMTP server. The Login state is sent only if the <u>AuthMethod</u> property is AuthLogin or AuthPlain. |
| Logged        | 12    | The client is logged to the SMTP server. The Logged state is sent only if the <u>AuthMethod</u> property is AuthLogin or AuthPlain.        |

Use the **StateChange** event to check the email message's state while delivering.

### **EMail object**

The EMail object provides a range of events that let the user know how the message delivering goes. In order to create a licensed EMail object, you have to use <a href="NewEmail">NewEmail</a> property. If you deploy an application that uses CreateObject or New statements in order to create new EMail objects, it fails because the EMail object is a licensed ActiveX component. The New and CreateObject statements work only on machines where the ExEMail component was licensed for design mode. A <a href="Message">Message</a> object sent notifications (events) to the application only if <a href="Motifier">Notifier</a> property points to an EMail object. Use the EMail object to handle message' notifications, or for retrieving a description for the last error occured. Use the <a href="MewMessage">NewMessage</a> to create licensed Message objects at runtime.

For instance, the following sample shows how to send an email message using non-blocking mode:

Dim WithEvents e As EMail

```
Private Sub e_EndSend(ByVal Msg As EXEMAILLibCtl.IMessage)
Debug.Print e.Error(Msg.LastError)
End Sub
```

Private Sub Form Load()

' Creates an EMail object, that will receive Message notifications Set e = Runtime1.NewEMail()

' Creates a Message object

Dim m As Message

Set m = Runtime1.NewMessage()

' Message' notifications are sent through EMail object

#### Set m.Notifier = e

' Sends a message to one user

m.Send "m@malibu.com", "marfa@cool2.com", "Test", "The message has one attchament", "c:\winnt\system32\setup.exe" End Sub

The following sample shows how to send an email message using blocking mode:

```
Private Sub Form_Load()
```

Dim e As EMail

' Creates an EMail object, that will receive Message notifications

Set e = Runtime1.NewEMail()

' Creates a Message object

Dim m As Message

Set m = Runtime1.NewMessage()

' Sends a message to one user

Debug.Print e.Error(m.Send("m@malibu.com", "marfa@cool2.com", "Test", "The message has one attchament", "c:\winnt\system32\setup.exe"))
End Sub

The samples do the same thing, but the difference between them is that non-blocking mode fires events, and doesn't block your application, and the blocking mode doesn't fire events, and it blocks your application during delivering the message.

| Name  | Description                         |
|-------|-------------------------------------|
| error | Gets description for an error code. |

### property EMail.error (Code as Long) as String

Gets description for an error code.

| Туре         | Description                                     |
|--------------|-------------------------------------------------|
| Code as Long | A long expression that describes the error code |
| String       | A string expression that describes the error.   |

Use the Error property to get a description for an error code. Use the <u>LastError</u> property to get the last error occurred in delivering the message. If the <u>Notifier</u> property points to an EMail object, use the <u>EndSend</u> event to check the last error occured. The following sample shows how to check whether a message was successfully delivered, using non-blocking mode:

```
Dim WithEvents e As EMail
Private Sub e_EndSend(ByVal Msg As EXEMAILLibCtl.IMessage)
  If (Msq.LastError <> 0) Then
    Debug.Print e.Error(Msg.LastError)
  End If
End Sub
Private Sub Form_Load()
  'Creates an EMail object, that will receive Message notifications
  Set e = Runtime1.NewEMail()
  'Creates a Message object
  Dim m As Message
  Set m = Runtime1.NewMessage()
  ' Message' notifications are sent through EMail object
  Set m.Notifier = e
  ' Sends a message to one user
  m.Send "m@malibu.com", "marfa@cool2.com", "Test", "The message has one
attchament", "c:\winnt\system32\setup.exe"
End Sub
```

The following sample shows how to print the description for last error occurred using blocking mode ( when the <u>Notifier</u> property is set to nothing ). It's not recommended using

blocking mode because it blocks your application while the message is delivered.

MsgBox Runtime1.NewEMail.Error(Runtime1.NewMessage().Send("m@malibu.com", "marfa@cool2.com", "Test", "The message has one attchament", "c:\winnt\system32\setup.exe"))

The following sample shows how to send an email message using a single line of code:

If 0 = Runtime1.NewMessage().Send("m@malibu.com", "marfa@cool2.com", "Test", "The message has one attchament", "c:\winnt\system32\setup.exe") Then MsgBox "OK"

End If

### Message object

A Message object holds information about an email message. Use the <u>Send</u> method to send the email message. Use the <u>NewMessage</u> property to create a licensed Message object. Using the ExEMail component there are two ways to send email messages: non-blocking and blocking mode. The following sample shows how to send an email message using non=blocking mode:

Dim WithEvents e As EMail

Private Sub Form\_Load()

'Creates an EMail object, that will receive Message notifications

Set e = Runtime1.NewEMail()

'Creates a Message object

Dim m As Message

Set m = Runtime1.NewMessage()

' Message' notifications are sent through EMail object

Set m.Notifier = e

' Sends a message to 2 users

m.Send "me@malibu.com", "bula@bulat.com,robingo@calcuta.fom", "Test", "The message has one attchament", "c:\winnt\system32\setup.exe"

**End Sub** 

The following sample sends the email message by blocking the application while it delivers the message:

Private Sub Form\_Load()

' Creates a Message object

Dim m As Message

Set m = Runtime1.NewMessage()

' Sends a message to 2 users

m.Send "me@malibu.com", "bula@bulat.com,robingo@calcuta.fom", "Test", "The message has one attchament", "c:\winnt\system32\setup.exe"

**End Sub** 

Here's the list of supported properties:

Name

**Description** 

Retrieves or sets a value that indicates a list of files

| Attachment           | attached to the message separated by semicolon.                                                                                                    |
|----------------------|----------------------------------------------------------------------------------------------------|
| <u>AuthMethod</u>    | Retrieves or sets a value that indicates the authentication method.                                                                                                    |
| Bcc                  | Retrieves or sets a value that indicates the blind carbon copy recipient's email address(s) (separated by commas, if there are more than once).                                                   |
| BodyEncoding         | Specifies the way the message's body is encoded.                                                                                                    |
| <u>BodyHTML</u>      | Retrieves or sets a the message's body in HTML format. The HTML content is attached as an alternative to plain text.                                                                              |
| <u>BodyText</u>      | Retrieves or sets the message's body as plain text.                                                                                                    |
| Cc                   | Retrieves or sets a value that indicates the carbon copy recipient's email address(s) (separated by commas, if there are more than once).                                                         |
| <u>Date</u>          | Retrieves or sets the message's date.                                                                                                    |
| DNS                  | Retrieves the list of DNS servers.                                                                                                    |
| <u>ExtraHeader</u>   | Retrieves or sets any extra field to the message's header.                                                                                                    |
| <u>From</u>          | Retrieves or sets a value that indicates the email address of the sender.                                                                                                    |
| <u>Helo</u>          | Specifies the string being sent by HELO command to the e-mail server. As a result, the receiver-SMTP will not have to perform MX resolution on this name in order to validate the HELO parameter. |
| <u>Host</u>          | Retrieves or sets a value that indicates the host where the message should be delivered. If the Host is empty, the control queries the DNS where the message should be delivered.                 |
| <u>LastError</u>     | Retrieves the last error that occurs in delivering the message.                                                                                                    |
| <u>LogonPassword</u> | Retrieves or sets the value that indicates the login's password.                                                                                                    |
| <u>LogonUser</u>     | Retrieves or sets a value that indicates the login user name.                                                                                                    |
| <u>Notifier</u>      | Changes or gets the message's object notifier. The object notifier receives all the message events.                                                                                               |
| <u>Port</u>          | Retrieves or sets the server's port.                                                                                                    |

| <u>Priority</u> | Retrieves or sets a value that indicates the message's priority.                                                                                                    |
|-----------------|----------------------------------------------------------------------------------------------------|
| <u>Send</u>     | Sends the email message to the recipients.                                                                                                    |
| SendOnce        | Indicates whether the message is sent once to the mail server, for all recipients, and the server takes the responsibility to delivery the message per all assigned recipients. |
| <u>Subject</u>  | Retrieves or sets a value that indicates the subject of the message.                                                                                                    |
| <u>Timeout</u>  | Specifies the amount of time (in seconds) the control will wait for the server response.                                                                                        |
| <u>To</u>       | Retrieves or sets a value that indicates the recipient's email address, or a list of recipient's email addresses separated by commas.                                           |

#### property Message. Attachment as String

Retrieves or sets a value that indicates the list of message' attached files separated by semicolon.

| Туре   | Description                                                                                                    |
|--------|----------------------------------------------------------------------------------------------------|
|        | A String expression that indicates the files to attach as:                                                                                                    |
| String | <ul> <li>a list of files (including the full path) to attach, separated by semicolon</li> <li>a multi-line string defining the file name to attach, with subsequent lines specifying the content of the file to attach (ability to attach a file with its content without physically having it)</li> </ul> |

To include attachments in your email message, there are two methods you can use:

- Attachment property: Set the Attachment property of your email message object. This
  property allows you to specify the files you want to attach directly within your email
  composition process
- Attachment argument of <u>Send</u> method: Alternatively, when calling the Send method to send your email, you can pass an Attachment argument. This argument lets you include files as attachments at the time of sending the email

Both approaches provide flexibility in how you attach files to your emails, depending on your specific programming or email sending scenario.

The following method shows two different ways how you can attach files to a Message object:

```
Private Sub Form_Load()

Dim m As Message

Set m = Runtime1.NewMessage

If (0 = m.Send("myaccount@usermail.com", "sss@colam.com", "Test", "This is a test message", "c:\winnt\system32\setup.exe;c:\winnt\system32\setup.bin")) Then

MsgBox "The message was succesfully delivered "

End If

End Sub
```

```
Private Sub Form_Load()
Dim m As Message
```

```
Set m = Runtime1.NewMessage

m.Attachment = "c:\winnt\system32\setup.exe;c:\winnt\system32\setup.bin"

If (0 = m.Send("myaccount@usermail.com", "sss@colam.com", "Test", "This is a test message")) Then

MsgBox "The message was succesfully delivered "

End If

End Sub
```

### property Message. Auth Method as Auth Method Enum

Retrieves or sets a value that indicates the authentication method.

| Туре           | Description                                                            |
|----------------|------------------------------------------------------------------------|
| AuthMethodEnum | An AuthMethodEnum expression that indicates the authentication method. |

By default, the control uses no authentication method. Use the AuthMethod property to specifies the authentication method. The "AUTH LOGIN" and "AUTH PLAIN" supported. The authentication method depends on the SMTP server you are using. Use the <u>LogonUser</u> and <u>LogonPassword</u> properties if the authentication method is AuthLogin or AuthPlain. The <u>RFC 2554</u> describes the SMTP Authentication.

### property Message.Bcc as String

Retrieves or sets a value that indicates the blind carbon copy recipient's email address's) separated by commas.

| Туре   | Description                                                                                                |
|--------|----------------------------------------------------------------------------------------------------|
| String | A string expression that indicates the blind carbon copy recipient's email address's) separated by commas. |

Use the Bcc property to add blind carbon copy email addresses to your email message. By default, the Bcc property is empty. If the Bcc is empty, no Bcc field is added to message's header.

The following sample shows how to add Cc and Bcc fields to your message:

Dim m As Message

Set m = Runtime1.NewMessage

m.Cc = "norton@macrosoft.com,steve@segal.com"

m.Bcc = """Bill Gates"" < bil@macrosoft.com > ,bala@segal.com"

If (0 = m.Send("myaccount@usermail.com", "sss@colam.com", "Test", "This is a test

message")) Then

MsgBox "The message was successfully delivered."

### property Message.BodyEncoding as BodyEncodingEnum

Specifies the way the message's body is encoded.

| Туре                    | Description                                                                                |
|-------------------------|--------------------------------------------------------------------------------------------|
| <u>BodyEncodingEnum</u> | A <u>BodyEncodingEnum</u> expression that defines the encoding type of the message's body. |

By default, the BodyEncoding property is BodyEncodingBASE64. Use the BodyEncoding property to specify the encoding type of the message's body. The <u>BodyText</u> / <u>BodyHTML</u> property specifies the message's body to be sent.

The BodyEncoding property could be:

- NoBodyEncoding, which indicates that the message's body goes as 7BIT or 8BIT
- BodyEncodingBASE64, which indicates that the message's body is encoded as BASE64.

### property Message.BodyHTML as String

Retrieves or sets a the message's body in HTML format. The HTML content is attached as an alternative to BodyText text.

| Туре   | Description                                                                                               |
|--------|----------------------------------------------------------------------------------------------------|
| String | A String expression that indicates the HTML alternative for the <a href="BodyText">BodyText</a> property. |

Use the BodyHTML property to send your message in HTML format. Use the <u>BodyEncoding</u> property to specify the encoding type of the message's body. If the property is empty, the email message is sent as plain text.

Here's a sample that shows you how to send an HTML message:

Dim m As Message

Set m = Runtime1.NewMessage

m.BodyHTML = "<html>Hello world</html>"

If (0 = m.Send("myaccount@usermail.com", "sss@colam.com", "HTML format", "Hello world")) Then

MsgBox "The message was successfully delivered "

### property Message.BodyText as String

Retrieves or sets the message's body as plain text.

| Туре   | Description                                            |
|--------|--------------------------------------------------------|
| String | A String expression that indicates the message's body. |

Use the BodyText to set the message's body. Use the <u>BodyHTML</u> to send your email message in HTML format. You can set also the email message's body by setting the Message optional parameter of the <u>Send</u> method. Use the <u>BodyEncoding</u> property to specify the encoding type of the message's body.

The following samples show how to set the message's text:

```
Dim m As Message

Set m = Runtime1.NewMessage

m.BodyText = "Hello world!"

If (0 = m.Send("myaccount@usermail.com", "bul@bulstone.com", "Test")) Then

MsgBox "The message was successfully delivered "

End If

Dim m As Message

Set m = Runtime1.NewMessage

If (0 = m.Send("myaccount@usermail.com", "bul@bulstone.com", "Test", "Hello world!"))

Then

MsgBox "The message was successfully delivered "
```

### property Message.Cc as String

Retrieves or sets a value that indicates the carbon copy recipient's email address's separated by commas

| Туре   | Description                                                                                        |
|--------|----------------------------------------------------------------------------------------------------|
| String | A String expression that indicates the carbon copy recipient's email address's separated by commas |

Use Cc property to set Cc (Carbon Copy ) field for your email message. By default, the Cc property is empty. If the Cc property is empty, no Cc field is added to message's header.

The following sample shows how to add Cc and Bcc fields to your message:

Dim m As Message

Set m = Runtime1.NewMessage

m.Cc = "norton@macrosoft.com,steve@segal.com"

m.Bcc = """Bill Gates"" < bil@macrosoft.com > ,bala@segal.com"

If (0 = m.Send("myaccount@usermail.com", "sss@colam.com", "Test", "This is a test

message")) Then

MsgBox "The message was successfully delivered "

#### property Message. Date as Date

Retrieves or sets the message's date.

| Туре | Description                                          |
|------|------------------------------------------------------|
| Date | A Date expression that indicates the message's date. |

Use the Date property to set the message's date. By default the message's date is the current date.

The following sample shows how to send an message dated as yesterday:

Dim m As Message

Set m = Runtime1.NewMessage

m.Date = Date - 1

If (0 = m.Send("myaccount@usermail.com", "bul@bulstone.com", "Test", "Hello world!"))

Then

MsgBox "The message was successfully delivered "

## property Message. DNS as String

Retrieves the list of DNS servers.

| Туре   | Description                                                       |
|--------|-------------------------------------------------------------------|
| String | A string expression that indicates the list of local DNS servers. |

The DNS property gets the list of the local DNS servers separated by comma. The control sends queries to a DNS server to determine the SMTP server that's responsible for an email address.

### property Message. Extra Header (Field as String) as String

Retrieves or sets any extra field to the message's header.

| Туре            | Description                                           |
|-----------------|-------------------------------------------------------|
| Field as String | A string expression that indicates the field's name.  |
| String          | A string expression that indicates the field's value. |

Use the ExtraHeader property to add any extra field to the message's header. You can use your personalize fields, or you can check the RFC 822. The following sample shows how to add the "Reply-To" field to the message's body:

```
Private Sub Form_Load()

Dim m As Message

Set m = Runtime1.NewMessage

m.ExtraHeader("Reply-To") = "Me@mascro.com"

If (0 = m.Send("myaccount@usermail.com", "bul@bulstone.com", "Test", "Hello world!")) Then

MsgBox "The message was successfully delivered "

End If

End Sub
```

#### property Message.From as String

Retrieves or sets a value that indicates the email address of the sender.

| Туре   | Description                                                                                                    |
|--------|----------------------------------------------------------------------------------------------------|
| String | A string expression that indicates the email address of the sender. The string can contain the name of the sender between "" and the email address between brackets <>, like this "Mike" <mike@margs.com> or simple like: mike@margs.com</mike@margs.com> |

Use From property to specify the email address of the sender. Also, you can use the From optional argument of the <u>Send</u> method to set up the sender's email address. Some SMTP servers doesn't accept any email address for the sender. Some of the SMTP servers checks if the domain of the email address exists. The following sample shows how to set the name of sender:

```
Dim WithEvents e As EMail

Private Sub e_EndSend(ByVal Msg As EXEMAILLibCtl.IMessage)
    Debug.Print e.Error(Msg.LastError)
End Sub

Private Sub Form_Load()
    Set e = Runtime1.NewEMail()
    Dim m As Message
    Set m = Runtime1.NewMessage
    Set m.Notifier = e
    m.From = """Mike Philips"" < mike@sodkex.com>"
    m.Send , "jhon@margo.com", "Hi", "Hi buddy!"
End Sub
```

## property Message. Helo as String

Specifies the string being sent by HELO command to the e-mail server.

| Туре   | Description                                                              |
|--------|--------------------------------------------------------------------------|
| String | A String expression that indicates the string being set by HELO command. |

By default, the Helo property indicates the name of the host, who sends the message. As a result, the receiver-SMTP will not have to perform MX resolution on this name in order to validate the HELO parameter. The HELO receiver MAY verify that the HELO parameter really corresponds to the IP address of the sender. However, the receiver MUST NOT refuse to accept a message, even if the sender's HELO command fails verification.

### property Message. Host as String

Retrieves or sets a value that indicates the host's address where the message should be delivered.

| Туре   | Description                                                                        |
|--------|------------------------------------------------------------------------------------|
| String | A String expression that indicates the host where the message should be delivered. |

By default, the message's Host is empty. If the Host is empty, the control queries the DNS for the SMTP servers where the email should be delivered. You can use the Host property to force control using a certain SMTP server. If the Host is not empty, the Send method does not query the DNS server for the mail exchange information. If the Host property is not empty, the component doesn't check if the host is valid. Use the <a href="LastError">LastError</a> property to check the last error occurred.

The following sample shows how to use Host property:

```
Dim WithEvents e As EMail

Private Sub e_EndSend(ByVal Msg As EXEMAILLibCtl.IMessage)
    Debug.Print e.Error(Msg.LastError)
End Sub

Private Sub Form_Load()
    Set e = Runtime1.NewEMail()
    Dim m As Message
    Set m = Runtime1.NewMessage
    Set m.Notifier = e
    m.Host = "unknown.com"
    m.Send "me", "mike2@Unknown.com", "Test", "Hello world!"
End Sub
```

### property Message.LastError as Long

Retrieves the last error occurred.

| Туре | Description                                               |
|------|-----------------------------------------------------------|
| Long | A long expression that indicates the last error occurred. |

Use the LastError to check whether the email message was successfully delivered. If the message failed, the LastError retrieves the last error code. If the message was successfully sent the LastError gets 0. Use the <a href="Error">Error</a> property to get the description for an error code. If the <a href="Notifer">Notifer</a> property points to an <a href="EMail">EMail</a> object then the <a href="Send">Send</a> method retrieves</a> 0. In this case, 0 means that the control has started delivering the message. Use <a href="EndSend">EndSend</a> event to check out if the message was delivered ok. If the Notifier property is set to nothing the <a href="Send">Send</a> method retrieves the last error code.

The following samples show how to check whether a message was successfully sent:

```
Dim WithEvents e As EMail
Private Sub e_EndSend(ByVal Msg As EXEMAILLibCtl.IMessage)
  If (Msq.LastError = 0) Then
    MsgBox "The message was delivered OK."
  End If
  Debug.Print e.Error(Msg.LastError)
End Sub
Private Sub Form Load()
  Set e = Runtime1.NewEMail()
  Dim m As Message
  Set m = Runtime1.NewMessage
  Set m.Notifier = e
  m.Send "me", "mike2@Unknown.com", "Test", "Hello world!"
End Sub
Private Sub Form Load()
  Dim m As Message
  Set m = Runtime1.NewMessage
  If (0 = m.Send("me", "mike2@Unknown.com", "Test", "Hello world!")) Then
    MsgBox "The message was delivered OK."
```

End If End Sub

# property Message.LogonPassword as String

Retrieves or sets the value that indicates the login's password.

| Туре   | Description                                              |
|--------|----------------------------------------------------------|
| String | A string expression that specifies the login's password. |

Some SMTP Servers require an username and a password. The value for the <u>LogonUser</u> and LogonPassword are sent to the SMTP server only if the <u>AuthMethod</u> property is AuthLogin or AuthPlain.

# property Message.LogonUser as String

Retrieves or sets a value that indicates the login user name.

| Туре   | Description                                             |
|--------|---------------------------------------------------------|
| String | A string expression that indicates the login user name. |

Some SMTP Servers require an username and a password. The value for the LogonUser and <u>LogonPassword</u> are sent to the SMTP server only if the <u>AuthMethod</u> property is AuthLogin or AuthPlain.

### property Message.Notifier as EMail

Changes or gets the message's object notifier.

| Туре  | Description                                      |
|-------|--------------------------------------------------|
| EMail | An EMail object that receives all notifications. |

By default, the Notifier property is set to nothing. The Notifier property specifies the way how the message is going to be delivered: non-blocking or blocking mode. In non-blocking mode the control fires events through EMail object, and it doesn't block the application while delivering the message. In blocking mode, the control doesn't fire any event, and the application is blocked while the control delivers the message. If the Notifier property points to an EMail object, then all message's notifications are handled by EMail object' events. The following sample shows how to deliver an email message using non-blocking mode:

```
Private Sub e_EndSend(ByVal Msg As EXEMAILLibCtl.IMessage)

If (Msg.LastError = 0) Then

MsgBox "The message was delivered OK."

End If

Debug.Print e.Error(Msg.LastError)

End Sub

Private Sub Form_Load()

Set e = Runtime1.NewEMail

Dim m As Message

Set m = Runtime1.NewMessage

Set m.Notifier = e

m.Send "me", "mike2@Unknown2.com", "Test", "Hello world!"

End Sub
```

The following sample shows how to deliver an email message using the blocking mode:

```
Private Sub Form_Load()

Dim m As Message

Set m = Runtime1.NewMessage

If (0 = m.Send("me", "mike2@Unknown2.com", "Test", "Hello world!")) Then

MsgBox "The message was delivered OK."
```

End If End Sub

# property Message.Port as Long

Retrieves or sets the server's port.

| Туре | Description                                            |
|------|--------------------------------------------------------|
| Long | A long expression that indicates the SMTP server port. |

By default, the Port property is 25. Some SMTP servers require another port to send data to.

### property Message. Priority as Priority Enum

Retrieves or sets a value that indicates the message's priority.

| Туре                | Description                                                      |
|---------------------|------------------------------------------------------------------|
| <u>PriorityEnum</u> | A PriorityEnum expression that indicates the message's priority. |

Use the Priority property to change the message's priority. By default, the message's priority is Normal. The following sample shows how to send an high priority message:

```
Private Sub Form_Load()

Dim m As Message

Set m = Runtime1.NewMessage

m.Priority = High

If (0 = m.Send("me", "mike2@Unknown2.com", "Test", "Hello world!")) Then

MsgBox "The message was delivered OK."

End If

End Sub
```

# method Message.Send ([From as Variant], [To as Variant], [Subject as Variant], [Message as Variant], [Attachement as Variant])

Sends the email message to the recipients.

| Туре                   | Description                                                                                                    |
|------------------------|----------------------------------------------------------------------------------------------------|
| From as Variant        | An optional string expression that indicates the email address for the sender. If the parameter is missing, the control considers the <a href="From">From</a> property been the sender's email address.                                                                                                    |
| To as Variant          | An optional string expression that indicates the recipients where the email message should be delivered. If the parameter is missing, the control considers the To property been the recipient email addresses. The list of recipients should be separated by commas.                                                                                                    |
| Subject as Variant     | An optional string expression that indicates the email message's subject. If the parameter is missing, the contro considers the <u>Subject</u> property been the email message's subject.                                                                                                    |
| Message as Variant     | An optional string expression that indicates the email message's body as plain text. If the parameter is missing, the control considers the <a href="mailto:BodyText">BodyText</a> property being the email message's body text.                                                                                                    |
|                        | <ul> <li>An optional string expression that indicates the attachments of the email message. A String expression that indicates the files to attach as:</li> <li>a list of files (including the full path) to attach, separated by semicolon</li> <li>a multi-line string defining the file name to attach, with subsequent lines specifying the content of the file to attach (ability to attach a file with its content without physically having it)</li> </ul> |
| Attachement as Variant | If the parameter is missing, the control considers the <a href="Attachment">Attachment</a> property being the attachments for the message. To include attachments in your email message, there are two methods you can use:                                                                                                    |
|                        | <ul> <li>Attachment property: Set the Attachment property of</li> </ul>                                                                                                    |

your email message object. This property allows you to specify the files you want to attach directly within

- your email composition process
- Attachment argument of Send method: Alternatively, when calling the Send method to send your email, you can pass an Attachment argument. This argument lets you include files as attachments at the time of sending the email

| Return | Description                                                                                                    |
|--------|----------------------------------------------------------------------------------------------------|
| Long   | A long expression that indicates the error's code. If the <a href="Notifier">Notifier</a> property points to an EMail object then value returned is 0 |

The Send method sends the email message to the <u>To, Cc</u> and <u>Bcc</u> recipients. To send an email message using blocking or non-blocking mode use <u>Notifier</u> property, before calling Send method. If the message's <u>Notifer</u> is set to nothing, the Send method retrieves the last error occurred. Use the <u>Error</u> property to get the description given the error code. If the Notifier property points to an <u>EMail</u> object the Send method retrieves 0, that means, that the control has started delivering the email message using non-blocking mode. Use the <u>SendOnce</u> property On True, to prevent overloading the mail server, when the message should be delivered to multiple recipients, so the message is sent only once, and the server is responsible for delivering the message to recipients.

The following sample shows how to send an email message using non-blocking way:

```
Dim WithEvents e As EMail

Private Sub e_EndSend(ByVal Msg As EXEMAILLibCtl.IMessage)

If (Msg.LastError = 0) Then

MsgBox "The message was delivered OK."

End If

Debug.Print e.Error(Msg.LastError)

End Sub

Private Sub Form_Load()

Set e = Runtime1.NewEMail

Dim m As Message

Set m = Runtime1.NewMessage

Set m.Notifier = e

m.Send "me", "mike2@Unknown2.com", "Test", "Hello world!"

End Sub
```

The following sample shows how to send the email message using blocking mode:

```
Private Sub Form_Load()

Dim m As Message

Set m = Runtime1.NewMessage

If (0 = m.Send("me", "mike2@Unknown2.com", "Test", "Hello world!")) Then

MsgBox "The message was delivered OK."

End If

End Sub
```

# property Message. SendOnce as Boolean

Indicates whether the message is sent once to the mail server, for all recipients, and the server takes the responsibility to delivery the message per all assigned recipients.

| Туре    | Description                                                                                                    |
|---------|----------------------------------------------------------------------------------------------------|
| Boolean | A Boolean expression that specifies whether the message is sent once to the mail server, for all recipients, and the server takes the responsibility to delivery the message per all assigned recipients. |

By default, the SendOnce property is False, which indicates that the message is sent individually to each recipients. The <u>Send</u> method sends the email message to the <u>To, Cc</u> and <u>Bcc</u> recipients. Use the SendOnce property On True, to prevent overloading the mail server so the message is sent only once, and the server is responsible for delivering the message to recipients.

## property Message. Subject as String

Retrieves or sets a value that indicates the subject of the email message.

| Туре   | Description                                                     |
|--------|-----------------------------------------------------------------|
| String | A String expression that indicates the email message's subject. |

Use the Subject property to set up your email message's subject. Changing the Subject, optional parameter of the <u>Send</u> method is equivalent with changing the Subject property.

The following sample shows how to send an email message with the Subject "hello":

```
Private Sub Form_Load()

Dim m As Message

Set m = Runtime1.NewMessage

If (0 = m.Send("me", "mike2@Unknown2.com", "Hello")) Then

MsgBox "The message was delivered OK."

End If

End Sub
```

# property Message. Timeout as Long

Specifies the amount of time (in seconds) the control will wait for the server response.

| Туре | Description                                                                                                    |
|------|----------------------------------------------------------------------------------------------------|
| Long | A long expression that Specifies the amount of time (in seconds) the control will wait for the server response. |

Use the Timeout property to increase or decrease the amount of time (in seconds) the control will wait for the server response. By default, the Timeout property is set to 5 minutes. -1 is used to be an infinite timeout. Be carefully when you use Timeout = -1, and blocking mode, because it may block indefinitely your application.

# property Message. To as String

Retrieves or sets a value that indicates the recipient's email address, or a list of recipient's email addresses separated by commas.

| Туре   | Description                                                                             |
|--------|-----------------------------------------------------------------------------------------|
| String | A String expression that indicates the recipient's email addresses separated by commas. |

Use the To property to specify the email address where you want to send the email message. You can set the To property, by using To optional parameter of the <u>Send</u> method.

The recipient's email addresses should be separated by commas, like in the following sample:

```
Private Sub Form_Load()

Dim m As Message

Set m = Runtime1.NewMessage

If (0 = m.Send("me",

"mike1@Unknown2.com,mike2@Unknown2.com,mike3@Unknown2.com", "Hello")) Then

MsgBox "The message was delivered OK."

End If

End Sub
```

# Runtime object

**Tip** The /COM object can be placed on a HTML page (with usage of the HTML object tag: <object classid="clsid:...">) using the class identifier: {963635DE-2172-450C-A133-6983D6185794}. The object's program identifier is: "ExEMail.Runtime". The /COM object module is: "ExEMail.dll"

The Runtime object provides licensed EMail or Message objects at runtime. Here's the list of supported properties:

| Name              | Description                                                   |
|-------------------|---------------------------------------------------------------|
| <u>NewEMail</u>   | Creates and initializes a licensed EMail object at runtime.   |
| <u>NewMessage</u> | Creates and initializes a licensed Message object at runtime. |
| Version           | Retrieves the control's version.                              |

## property Runtime. New EMail as EMail

Creates and initializes a licensed EMail object at runtime.

| Туре         | Description                   |
|--------------|-------------------------------|
| <u>EMail</u> | An EMail object being created |

Use the NewEMail property to create licensed <u>EMail</u> objects at runtime. If you deploy an application that uses CreateObject or New statements for creating new EMail objects, the application wont work on the machine where the ExEMail wasn't licensed. Instead, you have to use NewEmail and <u>NewMessage</u> properties to create licensed objects at runtime.

The following sample shows how to send an email using blocking mode:

```
Private Sub Form_Load()
    Dim m As Message
    Set m = Runtime1.NewMessage
    If (0 = m.Send("me",
"mike1@Unknown2.com,mike2@Unknown2.com,mike3@Unknown2.com", "Hello")) Then
        MsgBox "The message was delivered OK."
    End If
End Sub
```

The following sample shows how to send an email using non-blocking way:

```
Dim WithEvents e As EMail

Private Sub e_EndSend(ByVal Msg As EXEMAILLibCtl.IMessage)

If (Msg.LastError = 0) Then

MsgBox "The message was delivered OK."

End If

Debug.Print e.Error(Msg.LastError)

End Sub

Private Sub Form_Load()

Set e = Runtime1.NewEMail

Dim m As Message

Set m = Runtime1.NewMessage

Set m.Notifier = e
```

m.Send "me",
"mike1@Unknown2.com,mike2@Unknown2.com,mike3@Unknown2.com", "Hello"
End Sub

## property Runtime. New Message as Message

Creates and initializes a licensed Message object at runtime.

| Туре           | Description                     |
|----------------|---------------------------------|
| <u>Message</u> | A Message object being created. |

Use the NewMessage to create licensed <u>Message</u> objects at runtime If you deploy an application that uses CreateObject or New statements for creating new Message objects, the application wont work on the machine where the ExEMail wasn't licensed. Instead, you have to use <u>NewEmail</u> and NewMessage properties to provide licensed objects at runtime. The following sample shows how to send an email using blocking mode:

```
Private Sub Form_Load()

Dim m As Message

Set m = Runtime1.NewMessage

If (0 = m.Send("me",

"mike1@Unknown2.com,mike2@Unknown2.com,mike3@Unknown2.com", "Hello")) Then

MsgBox "The message was delivered OK."

End If

End Sub
```

The following sample shows how to send an email using non-blocking way:

```
Dim WithEvents e As EMail

Private Sub e_EndSend(ByVal Msg As EXEMAILLibCtl.IMessage)
    If (Msg.LastError = 0) Then
        MsgBox "The message was delivered OK."
    End If
    Debug.Print e.Error(Msg.LastError)
End Sub

Private Sub Form_Load()
    Set e = Runtime1.NewEMail
    Dim m As Message
    Set m = Runtime1.NewMessage
    Set m.Notifier = e
    m.Send "me",
```

"mike1@Unknown2.com,mike2@Unknown2.com,mike3@Unknown2.com", "Hello" End Sub

# property Runtime. Version as String

Retrieves the control's version.

| Туре   | Description                                               |
|--------|-----------------------------------------------------------|
| String | A string expression that indicates the control's version. |

The Version property specifies the version of the control that's running.

#### **ExEMail events**

**Tip** The /COM object can be placed on a HTML page (with usage of the HTML object tag: <object classid="clsid:...">) using the class identifier: {963635DE-2172-450C-A133-6983D6185794}. The object's program identifier is: "ExEMail.Runtime". The /COM object module is: "ExEMail.dll"

All of the ExEMail events are fired only if the <u>Notifier</u> property points to an <u>EMail</u> object. The following sample shows how to set the Notifier property:

```
Dim WithEvents e As EMail

Private Sub Form_Load()

' Creates an EMail object, that will receive Message notifications

Set e = Runtime1.NewEMail()

' Creates a Message object

Dim m As Message

Set m = Runtime1.NewMessage()

' Message' notifications are sent through EMail object

Set m.Notifier = e

' Sends a message to 2 users

m.Send "me@malibu.com", "bula@bulat.com,robingo@calcuta.fom", "Test", "The

message has one attchament", "c:\winnt\system32\setup.exe"

End Sub
```

In order to use ExEMail events in C++, you can use the following class's header:

```
#if
!defined(AFX_EMAILNOTIFIER_H__73B49333_43C5_4E00_B3B8_44D124A2FB6C
#define
AFX_EMAILNOTIFIER_H__73B49333_43C5_4E00_B3B8_44D124A2FB6C__INCLUDE

#if _MSC_VER > 1000
#pragma once
#endif // _MSC_VER > 1000

#include <comdef.h>
#include <atlbase.h>

struct __declspec(uuid("84f98dce-e10f-4002-a605-5c39baffc801"))
/* interface */ _IEMailEvents;
```

```
struct declspec(uuid("84f98dce-e10f-4002-a605-5c39baffc801"))
 IEMailEvents : IDispatch
// Methods:
HRESULT BeginSend ( struct IMessage * Msg );
HRESULT StateChange ( struct IMessage * Msg, enum SendStateEnum
NewState );
HRESULT EndSend ( struct IMessage * Msg );
HRESULT Debug ( struct IMessage * Msg, bstr t Description );
HRESULT Data ( struct IMessage * Msg, double Percent,
VARIANT BOOL * Cancel );
};
class EMailNotifier:
    public IEMailEvents
public:
    // Constrcutor & Destrcutor
    EMailNotifier() : m dwCookie( NULL ) {
    };
    virtual ~EMailNotifier() {
    };
    // IUnknown
    STDMETHOD (ULONG, AddRef)() {
        return 1;
    }
    STDMETHOD (ULONG, Release)() {
        return 0;
    }
    STDMETHOD (QueryInterface) (REFIID iid, void** ppvObject) {
        if (!ppvObject)
            return E POINTER;
        // check for the interfaces this object knows about
        if (iid == IID IUnknown)
            *ppvObject = (IUnknown*)this;
            AddRef();
            return S OK;
        if (iid == IID IDispatch)
            *ppvObject = (IDispatch*)this;
```

```
AddRef();
            return S OK;
        if (iid == uuidof( IEMailEvents) )
            *ppvObject = ( IEMailEvents*) this;
            AddRef();
            return S OK;
        }
        // otherwise, incorrect IID, and thus error
        return E NOINTERFACE;
    }
    // IDispatch
    STDMETHOD(GetTypeInfoCount)(unsigned int*) {
        return E NOTIMPL;
    STDMETHOD (GetTypeInfo) (unsigned int, LCID, ITypeInfo**) {
        return E NOTIMPL;
    }
    STDMETHOD (GetIDsOfNames) (REFIID, LPOLESTR*, unsigned int,
LCID, DISPID*) {
        return E NOTIMPL;
    }
    STDMETHOD (Invoke) (DISPID id, REFIID, LCID, unsigned short,
DISPPARAMS* p,
                     VARIANT*, EXCEPINFO*, unsigned int*) {
        switch (id)
            case 1: // BeginSend
                BeginSend( (IMessage*) V DISPATCH( &p->rgvarg[0] )
);
                break;
            case 2: // StateChange
                Sending( (IMessage*) V DISPATCH( &p->rgvarg[1] ),
(SendStateEnum) V I4( &p->rgvarg[0] ) );
                break;
            case 3: // EndSend
                EndSend( (IMessage*) V DISPATCH( &p->rgvarg[0] )
```

```
);
                break;
            case 4: // Debug
                Debug( (IMessage*) V DISPATCH( &p->rgvarg[1] ),
V BSTR(&p->rqvarq[0] ) );
                break;
            case 5: // Data
                Data( (IMessage*) V DISPATCH( &p->rgvarg[2] ),
V_R8(&p->rgvarg[1]), V_R8(&p->rgvarg[0]);
                break;
        return S OK;
    }
    // IEMailEvents
virtual HRESULT BeginSend ( struct IMessage * Msg ) = NULL;
virtual HRESULT Sending ( struct IMessage * Msg, enum
SendStateEnum SendState ) = NULL;
virtual HRESULT EndSend ( struct IMessage * Msg ) = NULL;
virtual HRESULT Debug ( struct IMessage * Msg, bstr t
Description ) = NULL;
virtual HRESULT Data ( struct IMessage * Msg, double Percent,
VARIANT BOOL * Cancel ) = NULL;
    // Function name : Start
    // Description : Starts sinking the pIEMail
                          : virtual void
    // Return type
    // Argument : IDispatch* pIEMail
    virtual HRESULT Start( IDispatch* pIEMail ) {
        if ( CComQIPtr<IConnectionPointContainer> spCPC( pIEMail
) )
            CComPtr<IConnectionPoint> spCP;
            if ( SUCCEEDED( spCPC->FindConnectionPoint(
 _uuidof(_IEMailEvents), &spCP ) ) )
                return spCP->Advise( this, &m dwCookie );
        return E FAIL;
    }
    // Function name : Stop
    // Description : Stops sinking the pIEmail
```

```
// Return type
                           : virtual void
    // Argument : IDispatch* pIEMail
    virtual HRESULT Stop( IDispatch* pIEMail ) {
        if ( CComQIPtr<IConnectionPointContainer> spCPC( pIEMail
        {
            CComPtr<IConnectionPoint> spCP;
            if ( SUCCEEDED( spCPC->FindConnectionPoint(
 uuidof( IEMailEvents), &spCP ) ) )
                return spCP->Unadvise( m dwCookie );
        return E FAIL;
protected:
    // Attributes
    DWORD m dwCookie;
};
#endif //
!defined(AFX_EMAILNOTIFIER_H__73B49333_43C5_4E00_B3B8_44D124A2FB6C
```

#### Here's the list of supported events:

| Name               | Description                                                                         |
|--------------------|-------------------------------------------------------------------------------------|
| <u>BeginSend</u>   | Fired just before starting sending the message.                                     |
| <u>Data</u>        | Occurs during sending the message's data.                                           |
| <u>Debug</u>       | Fired while the control communicates with the host.                                 |
| <u>EndSend</u>     | Fired after the control has done sending the message.                               |
| <u>StateChange</u> | Occurs during sending the message, when the connection's state is changing/changed. |

# event DeginSend (Meg ac Mescage)

F red just before starting sending the message.

| Туре                  | Description                  |
|-----------------------|------------------------------|
| Msg as <u>Message</u> | A Message object being sent. |

The BeginSend event is fired when <u>Send</u> method starts sending the message. The EnginEnd event is fired only if the <u>Notifier</u> property points to the <u>EMail</u> object. Once that EnginSend message was fired, the Message object is not released until <u>EndSend</u> event is ed. Use the BeginSend event to notify your application when a Message starts to be and. The following sample shows how to send two email messages:

Dim WithEvents e As EMail

Private Sub e\_BeginSend(ByVal Msg As EXEMAILLibCtl.IMessage)

Debug.Print Msg.Subject & " message begins. "

End Sub

Private Sub e\_EndSend(ByVal Msg As EXEMAILLibCtl.IMessage)
Debug.Print Msg.Subject & " message ends."
End Sub

Private Sub e\_Debug(ByVal Msg As EXEMAILLibCtl.IMessage, ByVal Description As String)

Debug.Print Msg.Subject & " DEBUG: " & Description

End Sub

### Private Sub Form\_Load()

' Creates an EMail object, that will receive Message notifications

Set e = Runtime1.NewEMail()

'Creates two Message objects

Dim m1 As Message

Set m1 = Runtime1.NewMessage()

' Message' notifications are sent through EMail object

Set m1.Notifier = e

Set m2 = Runtime1.NewMessage()

' Message' notifications are sent through EMail object

Set m2.Notifier = e

```
'The email addresses are absolutely arbitrary!

'Sends a message to one user
m1.Send "me@malibu.com", "user1@yahoo.com", "Test1", "TEST"

'Sends a message to 2 users
m2.Send "me@malibu2.com", "user2@yahoooo.com,user3@cobra.com", "Test2", "TEST"
End Sub
```

# event Data (Msg as Message, Percent as Double, ByRef Cancel as Boolean)

Occurs during sending the message's data.

| Туре              | Description                                                                            |
|-------------------|----------------------------------------------------------------------------------------|
| Msg as Message    | A Message object being sent.                                                           |
| Percent as Double | A double value that indicates the percent of the data sent. The valid range is [0100]. |
| Cancel as Boolean | (By Reference) A boolean reference to let user cancels sending the message.            |

The Data event is fired each time when a new line of message's data was sent to the host. The Data event is fired only if the Notifier property points to the EMail object. The Percent value specifies the amount of data in % that has been already delivered. Use Data event to provides progress capabilities to your application. You can cancel sending the message's data by changing the Cancel value to True. We cannot guarante that the message can be canceled. It depends on SMPT server implementation. The following sample shows how to add progress capabilities to your form. In order to run the following sample your form requires a Microsoft ProgressBar ActiveX control, or something similar:

Dim WithEvents e As EMail

Private Sub e\_BeginSend(ByVal Msg As EXEMAILLibCtl.IMessage)
Debug.Print Msg.Subject & " message begins. "

**End Sub** 

Private Sub e\_Data(ByVal Msg As EXEMAILLibCtl.IMessage, ByVal Percent As Double, Cancel As Boolean)

ProgressBar1.Value = Percent

**End Sub** 

Private Sub e\_Debug(ByVal Msg As EXEMAILLibCtl.IMessage, ByVal Description As String)
Debug.Print Msg.Subject & " DEBUG: " & Description

**End Sub** 

Private Sub e\_EndSend(ByVal Msg As EXEMAILLibCtl.IMessage)

Debug.Print Msg.Subject & " message ends."

**End Sub** 

```
Private Sub Form_Load()
ProgressBar1.Min = 0
ProgressBar1.Max = 100
```

'Creates an EMail object, that will receive Message notifications

Set e = Runtime1.NewEMail()

'Creates a Message object

Dim m As Message

Set m = Runtime1.NewMessage()

' Message' notifications are sent through EMail object

Set m.Notifier = e

' Sends a message to one user

m.Send "me@malibu.com", "testttt@hotmail.com", "Test", "The message has one attchament", "c:\winnt\system32\setup.exe"

**End Sub** 

# event Debug (Msg as Message, Description as String)

Fired while the control communicates with the host.

| Туре                  | Description                                                                                                    |
|-----------------------|----------------------------------------------------------------------------------------------------|
| Msg as <u>Message</u> | A Message object being sent.                                                                                                    |
| Description as String | A string expression that indicates the command sent to the host, or the reply message from the host. The commands, and replies are conformed to <a href="RFC 821">RFC 821</a> , <a href="822">822</a> . |

The Debug event is fired each time when the control sends a command to the SMTP server, or when the SMTP server replies. Also, the Debug event is fired when the control is trying to find the SMTP hosts responsible for the recipent's email address. For instance, if you are trying to send a message "testss@hotmail.com", the control queries a DNS server for the SMTP hosts that are responsible for the domain email address. Once that DNS replies the SMTP servers, the control is trying one by one SMTP server until the message was delivered successfully. The Debug event shows how delivering the message goes. The following sample displays the SMTP server where the current message is delivered:

Dim WithEvents e As EMail

```
Private Sub e_Debug(ByVal Msg As EXEMAILLibCtl.IMessage, ByVal Description As String)

If (Description Like "Trying host:*") Then
```

Debug.Print Msg.Subject & " - " & Description

End If

End Sub

Private Sub Form\_Load()

```
' Creates an EMail object, that will receive Message notifications
Set e = Runtime1.NewEMail()
```

Dim m As Message

Set m = Runtime1.NewMessage()

'Message' notifications are sent through EMail object

Set m.Notifier = e

```
' Sends a message to one user
```

m.Send "me@malibu.com", "testsss@hotmail.com", "Test", "The message has one attchament", "c:\winnt\system32\setup.exe" End Sub

<sup>&#</sup>x27; Creates a Message object

# event EndSend (Msg as Message)

Fired after the control has done sending the message.

| Туре                  | Description                                                                     |
|-----------------------|---------------------------------------------------------------------------------|
| Msg as <u>Message</u> | A Message object that contains the email message being sent to the SMTP server. |

The EndSend event is fired when sending the email message is done. The EndSend event is fired only if the Notifier property points to the EMail object. After the EndSend event was fired, the EMail object releases the Message object. The Message's count reference is increased by <a href="BeginSend">BeginSend</a> event, and it is decreased by the EndSend event. In order to check whether the message was delivered OK you must handle the EndSend event. To check the latest error occurs use the <a href="LastError">LastError</a> property. Use <a href="Error">Error</a> property to get the description for an error code. The following sample shows how to check whether the message was successfully delivered:

Dim WithEvents e As EMail

```
Private Sub e_Debug(ByVal Msg As EXEMAILLibCtl.IMessage, ByVal Description As String)
```

**Debug.Print Description** 

End Sub

Private Sub Form\_Load()

```
' Creates an EMail object, that will receive Message notifications
Set e = Runtime1.NewEMail()
```

Dim m As Message

Set m = Runtime1.NewMessage()

Set m.Notifier = e

<sup>&#</sup>x27; Creates a Message object

<sup>&#</sup>x27; Message' notifications are sent through EMail object

<sup>&#</sup>x27; Sends a message to one user

m.Send "me@malibu.com", "robingo@calcuta.fom", "Test", "The message has one attchament", "c:\winnt\system32\setup.exe" End Sub

# event StateChange (Msg as Message, NewState as SendStateEnum)

Occurs during sending the message, while the sending's state is changing/changed.

| Туре                         | Description                                                                     |
|------------------------------|---------------------------------------------------------------------------------|
| Msg as <u>Message</u>        | A Message object that contains the email message being sent to the SMTP server. |
| NewState as<br>SendStateEnum | A SendStateEnum expression that indicates the state of the sending operation.   |

The StateChange event is fired each time when the sending state is changing/changed. Use the <u>Debug</u> event to debug sending a message. Here are the steps that the ExEMail component follows in order to deliver an email message:

- 1. The control fires BeginSend() event
- 2. The control takes the domain recipent's email address. The control fires StateChange(...,LookupMX)
- 3. The control sends a query to the DNS server in order to get the SMTP hosts that are responsible for the domain.
- 4. Based on the DNS's response, the control is trying each SMTP server found to deliver the email message. The control fires Debug event, in order to let the application knows what's the host where the control is trying to deliver the email message. The control fires StateChange(...,Connecting)
- 5. Once that the control is connected to the SMTP server, the StateChange(...,Connected) is fired.
- 6. When the control says hello to the server. it fires StateChange(...,Opening)
- 7. The control fires StateChange(...,Opened), after server replies to the hello command.
- 8. The control prepares and sends the information about the sender and recipents email addresses.
- 9. If the server accepts the sender and the recipents, the control prepares the message's DATA to send it to the SMTP server. Before starting any data to the server, the control fires StateChange(...,Data). During sending message's data the control fires Data event.
- 10. Once that message's data was delivered, the control is going to close the connection. It fires StateChange(...,Disconnecting)
- 11. The client is going to inform the server that wants to close the connection. The control fires StateChange(...,Closing)
- 12. The client sends QUIT command to the server, and fires the StateChange(...,Closed)
- 13. The client is disconnected, and the control fires StateChange(...,Disconnected)
- 14. The control fires EndSend() event

The events are fired only if the <u>Notifier</u> property points to an EMail object. For instance the following sample displays the message's state during sending:

Set m.Notifier = e

```
Private Sub e_StateChange(ByVal Msg As EXEMAILLibCtl.IMessage, ByVal NewState As
EXEMAILLibCtl.SendStateEnum)
  Select Case NewState
    Case SendStateEnum.LookupMX
      Debug.Print "LookupMX"
    Case SendStateEnum.Connected
      Debug.Print "Connected"
    Case SendStateEnum.Connecting
      Debug.Print "Connecting"
    Case SendStateEnum.Opening
      Debug.Print "Opening"
    Case SendStateEnum.Opened
      Debug.Print "Opened"
    Case SendStateEnum.Data
      Debug.Print "Data"
    Case SendStateEnum.Closing
      Debug.Print "Closing"
    Case SendStateEnum.Closed
      Debug.Print "Closed"
    Case SendStateEnum.Disconnecting
      Debug.Print "Disconnecting"
    Case SendStateEnum.Disconnected
      Debug.Print "Disconnected"
  End Select
End Sub
Private Sub Form_Load()
  'Creates an EMail object, that will receive Message notifications
  Set e = Runtime1.NewEMail()
  'Creates a Message object
  Dim m As Message
  Set m = Runtime1.NewMessage()
  ' Message' notifications are sent through EMail object
```

'Sends a message to one user m.Send "m@malibu.com", "marfa@cool.com", "Test", "The message has one attchament", "c:\winnt\system32\setup.exe" End Sub